## **3**

[Téléchargez](https://www.securipro.eu/wp-content/uploads/2022/12/Exemple-Registre-de-Traitements-des-Donnees.pdf) le modèle Lien [utile](https://www.cnil.fr/fr/RGDP-le-registre-des-activites-de-traitement)

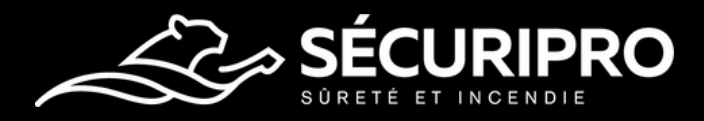

## **3 ÉTAPES À SUIVRE POUR L'INSTALLATION DE LA VIDÉOSURVEILLANCE**

## **1** [Téléchargez](https://www.securipro.eu/wp-content/uploads/2020/03/Exemple-Information-du-Personnel.pdf) le modèle Lien [utile](https://www.cnil.fr/fr/RGPD-exemple-information-salaries-videosurveillance-au-travail) **2** [Téléchargez](https://www.securipro.eu/wp-content/uploads/2020/03/Exemple-Panneau-Zone-Privee.pdf) le modèle Lien [utile](https://www.cnil.fr/fr/RGPD-exemple-information-salaries-videosurveillance-au-travail) **INFORMEZ** Vos salariés de l'installation à venir avec une note de service. **AFFICHEZ** Un panneau d'information aux accès du site indiquant la présence du système aux salariés et visiteurs.

## **INSCRIVEZ**

Ce dispositif dans votre registre de traitements des données.